### NISTEP 定点調査自由記述簡易検索用データベースの使い方

2022 年 8 月

科学技術・学術政策研究所

### 1. はじめに

- 本資料では、NISTEP 定点調査自由記述簡易検索用データベースの使い方をまとめます。
- 本プログラムは無保証であり、本プログラムの使用により発生したいかなるトラブルも作成者は責任を負う ことができません。
- 以下の環境において動作確認をしています。 OS: Windows 10 Excel: Microsoft® Excel® for Microsoft 365

### 2. シートの内容

○ 本データベースは3つのシートから構成されています。それぞれの内容は以下の通りです。

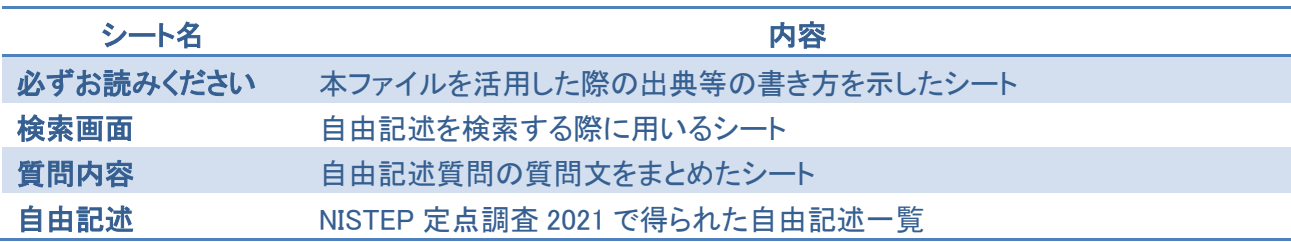

### 図表 1 シートの内容

#### 3. 検索の仕方

○ 以下に、検索の仕方の例を示します。画面のイメージは Microsoft® Excel® for Microsoft 365 です。

### ① コンテンツ(マクロ)の有効化

本データベースでは VBA マクロを用いて自由記述の検索を行います。エクセルファイルを開くと、以下の 画面のようにセキュリティの警告が出ます。マクロを有効にするために「コンテンツの有効化」を左クリックしてく ださい。

#### 図表 2 コンテンツの有効化

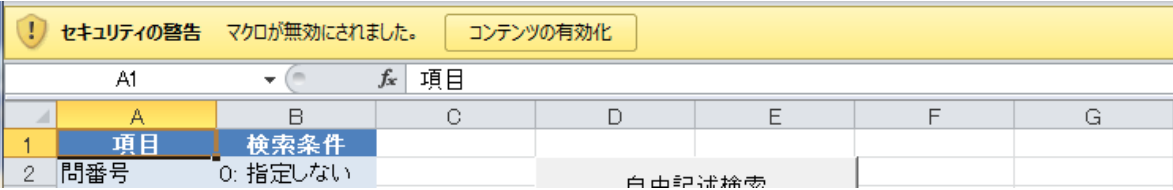

### ② 検索画面イメージ

○ 検索画面は図表 3 のようになっています。それぞれの内容は図表 4 の通りです。

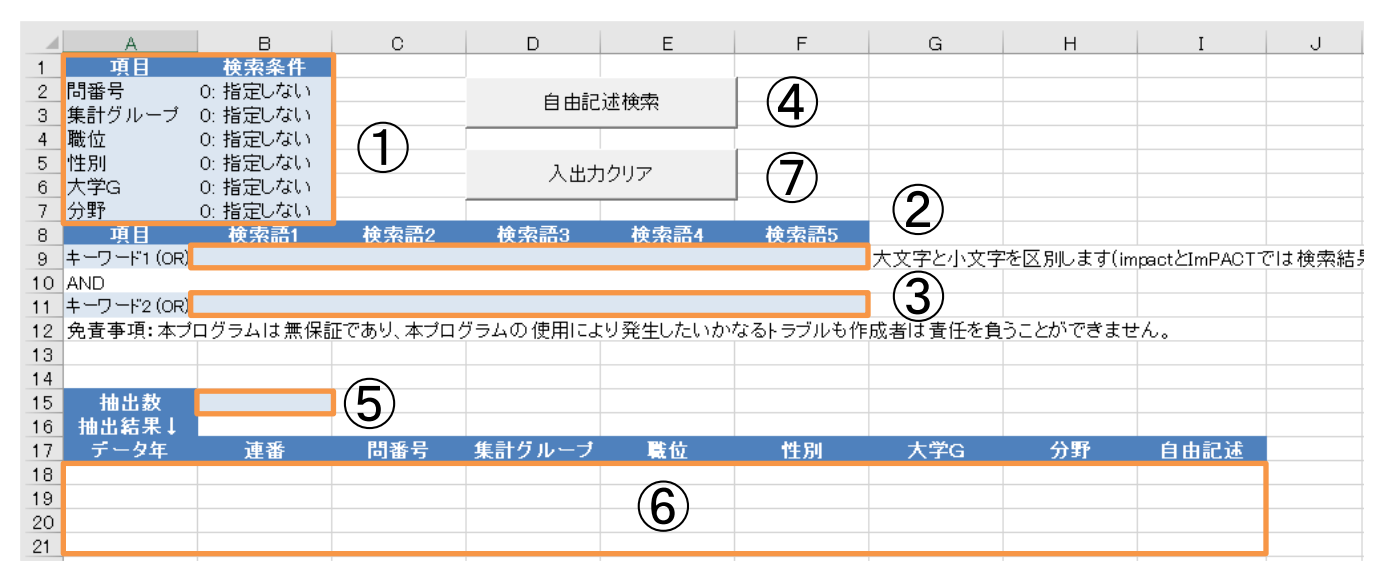

### 図表 3 検索画面イメージ

### 図表 4 検索画面内容

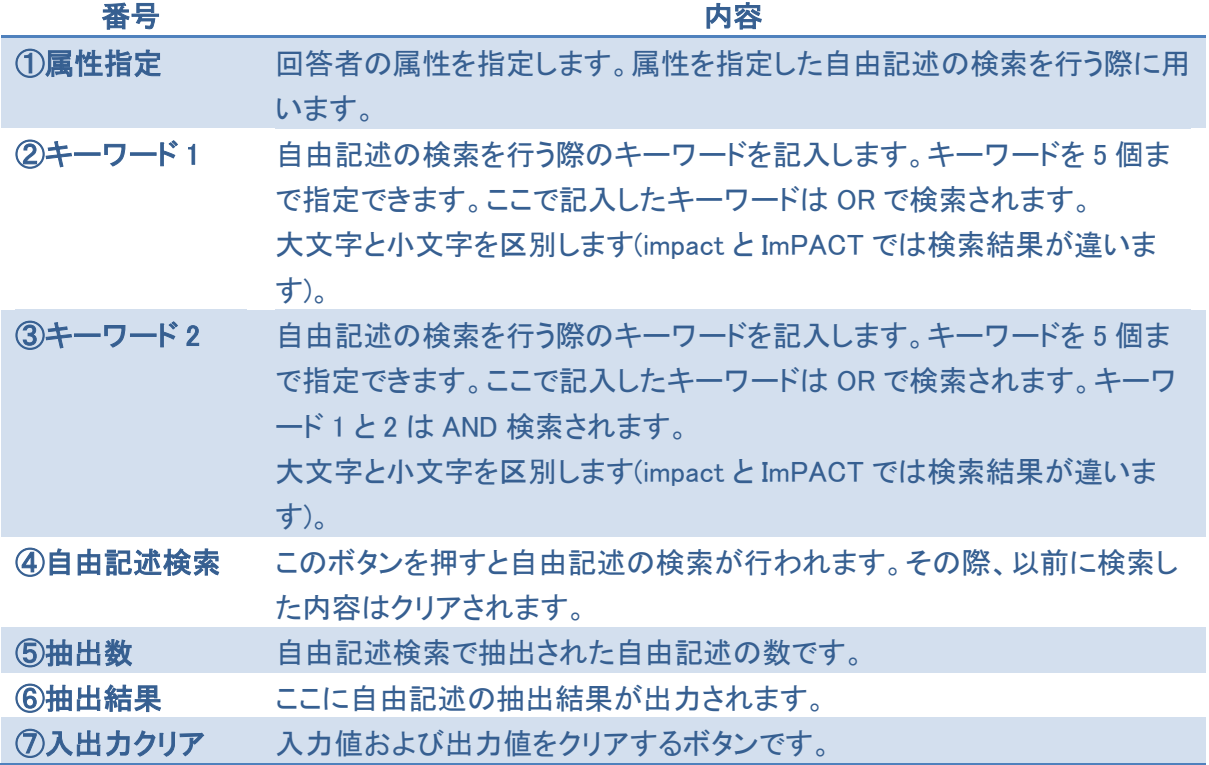

# ③ 検索例

○ 大学に所属する回答者を対象に、以下のキーワードで検索を行う際の入力画面例を図表 5 に、検索結 果画面を図表 6 に示します。

検索語 (若手 OR 任期)

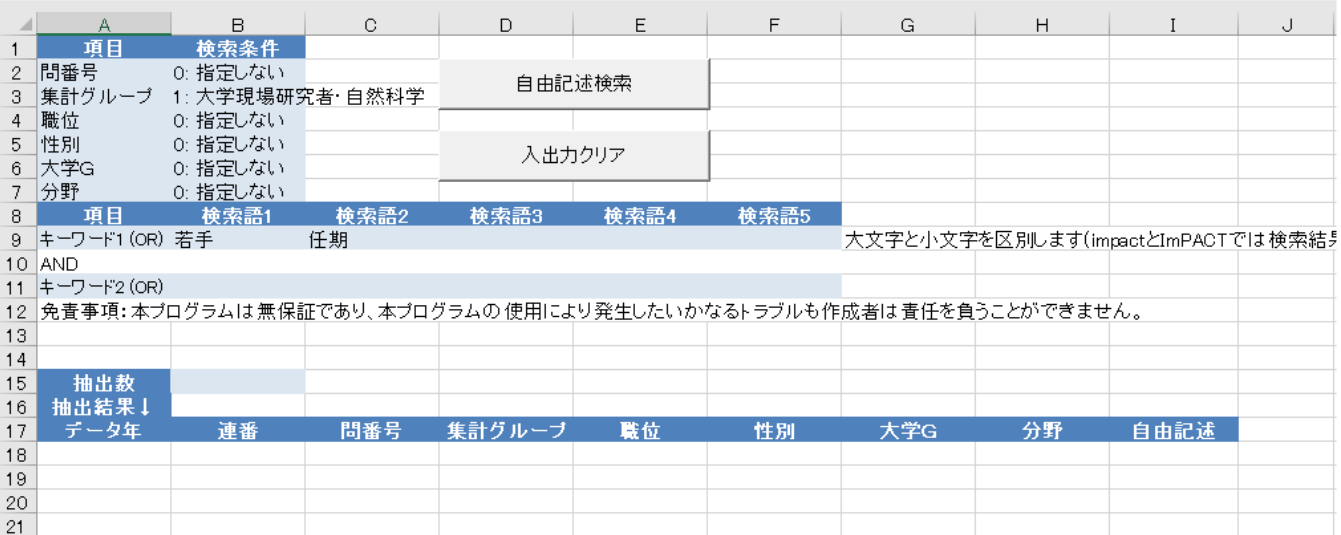

### 図表 5 入力画面例

## 図表 6 検索結果画面

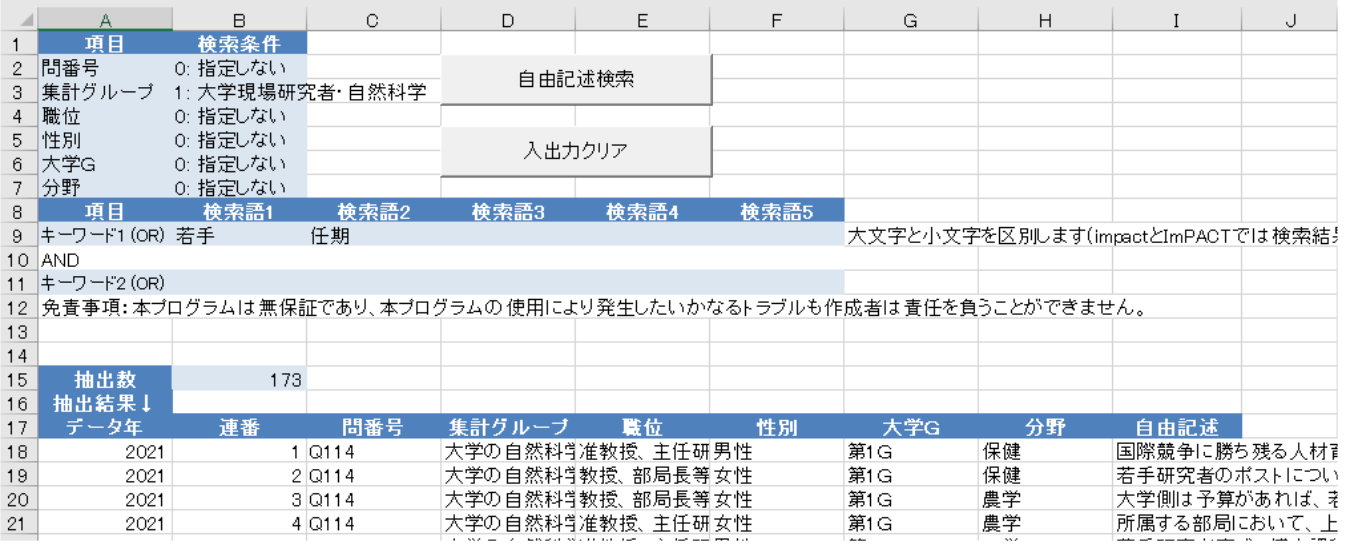

- ⑤ 大学、国立研究開発法人、会社、個人等の具体名について
- 自由記述については、原則すべてを修正せずに掲載しています。ただし、NISTEP の判断で、誤字等に ついて修正を加えた部分もあります。また、質問の趣旨と異なる記述、単に状況を述べた記述(状況が良 いなど)については削除しています。
- 大学、国立研究開発法人、会社、個人等の具体名が出ている記述は、該当箇所を伏せ字とし、必要に 応じて補足をつけています。
- 文部科学省など省庁名、資金配分機関名、学会名については修正していません。
- ⑥ データの利用について
- 本データベースから抽出した自由記述をレポート等で引用する場合、自由記述を用いた分析結果をレポ ート等で公表する場合は、以下の出典情報を付記してください。

文部科学省 科学技術・学術政策研究所, 科学技術の状況に係る総合的意識調査(NISTEP 定点調査 2021)データ集, NISTEP REPORT No. 195, 2021 年 4 月

以上